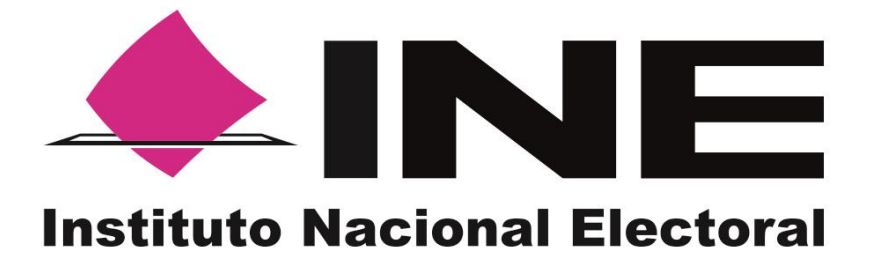

Anexos del Informe de avances de los Organismos Públicos Locales en el desarrollo e implementación de los Programas de Resultados Electorales Preliminares del mes de enero de 2017

**Anexo 3 Manual de Estructura de Sitio de Publicación del Program de Resultados Electorales Preliminares**

> UNIDAD TÉCNICA DE SERVICIOS DE INFORMÁTICA

> > Enero

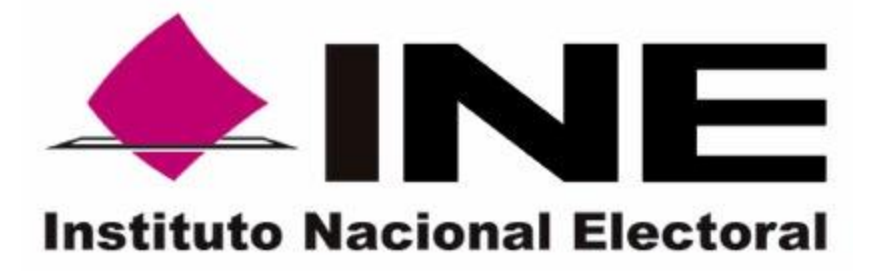

# Manual de Estructura del Sitio de Publicación

# del Programa de Resultados Electorales

**P** r e l i m i n a r e s

Proceso Electoral Ordinario 2016-2017

UNIDAD TÉCNICA DE SERVICIOS DE INFORMÁTICA

[Enero de 2017]

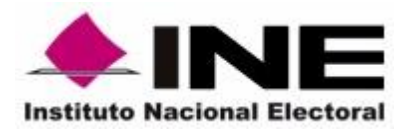

**Unidad Técnica de Servicios de Informática Manual de Estructura del Sitio de Publicación**

Ene- 2017

## **Contenido**

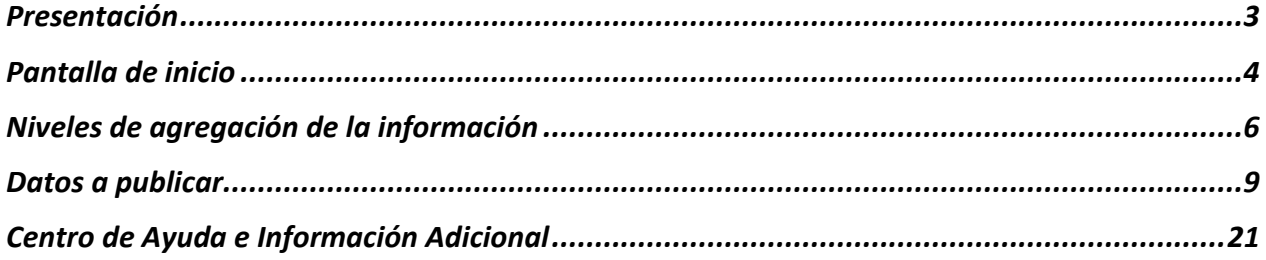

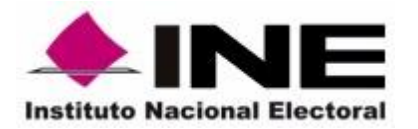

**Unidad Técnica de Servicios de Informática**

**Manual de Estructura del Sitio de Publicación**

## **Presentación**

<span id="page-3-0"></span>A partir de la reforma constitucional en materia político-electoral del 10 de febrero de 2014 (fecha de su publicación en el Diario Oficial de la Federación), se creó el Instituto Nacional Electoral (INE) como parte del rediseño del sistema electoral mexicano contemplado en dicha reforma. Uno de los principales objetivos de este rediseño fue dotar al INE de atribuciones que le permitieran homologar los estándares de organización de los procesos electorales, ya sean federales o locales, y así contribuir a la vida democrática del país. Para ello, según lo dispuesto en el artículo 41, Base V, Apartado B, inciso a) de la Constitución Política de los Estados Unidos Mexicanos, y con apoyo en lo establecido en los artículos 4, párrafos 1 y 2; 6, párrafo 2; 44, párrafo 1, incisos ee) y gg); y 219, párrafo 2 de la Ley General de Instituciones y Procedimientos Electorales (LGIPE), el INE cuenta actualmente con las atribuciones de aprobar y expedir los reglamentos y lineamientos para los procesos electorales locales y federales, así como aprobar la suscripción de convenios con los Organismos Públicos Locales (OPL) para establecer mecanismos de coordinación y colaboración en la organización de los comicios en las entidades federativas.

Conforme a lo anterior, el Consejo General del INE aprobó, mediante el Acuerdo INE/CG661/2016, el Reglamento de Elecciones, que tiene por objeto regular las disposiciones aplicables en materia de instituciones y procedimientos electorales, así como la operación de los actos y actividades vinculados al desarrollo de los procesos electorales. En este sentido, el Reglamento en mención establece en su artículo 354, numeral 1, que el INE dará seguimiento puntual y sistemático a los trabajos de implementación y operación del Programa de Resultados Electorales Preliminares (PREP) que lleven a cabo los OPL.

Por lo anterior, como parte del seguimiento y asesoría que la Unidad Técnica de Servicios de Informática (UNICOM) realiza en materia de PREP, el 22 de noviembre de 2016 se presentó, en sesión extraordinaria de la Comisión Temporal de Seguimiento de los Procesos Electorales Locales (CTSPEL) 2016-2017, la Estrategia de Seguimiento, Supervisión y Asesoría a la Implementación de los PREP Locales, la cual a su vez fue presentada en la Sesión Extraordinaria del 25 de noviembre del Consejo General del Instituto.

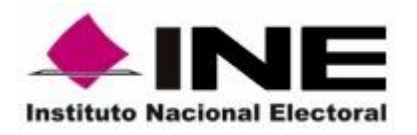

-

## **Secretaría Ejecutiva Unidad Técnica de Servicios de Informática Manual de Estructura del Sitio de Publicación**

Uno de los elementos clave que se contempla en las actividades de la Estrategia es la emisión de un manual que permita homologar la información presentada en los sitios de publicación de los PREP locales; lo anterior, con la finalidad de facilitar a los ciudadanos la consulta de información de los distintos PREP y fortalecer los mecanismos de publicación de resultados preliminares, abonando de esta manera, a los principios de certeza y máxima publicidad e incrementar la confianza de la ciudadanía en el Programa.

El presente manual tiene el objetivo de brindar a los OPL una guía clara de los datos que deberán ser publicados en sus respectivos portales del PREP, según las disposiciones normativas del Reglamento de Elecciones, así como la forma de presentar la información. Para facilitar la lectura y comprensión del manual se utilizará, a modo de ejemplo, la interfaz de publicación del PREP que desarrolló el INE para la Elección Ordinaria de Sinaloa 2016.

## **Pantalla de inicio**

<span id="page-4-0"></span>Los sitios de publicación de los PREP normalmente se habilitan hasta el día de la jornada electoral y, de acuerdo a lo establecido en el artículo 353, numeral 3, inciso b) del Reglamento de Elecciones, la publicación de resultados debe comenzar a las 18:00 horas del día de la elección. En este sentido, se ha observado que un factor que contribuye a la certidumbre de los usuarios que traten de consultar el portal antes de que comience la publicación de resultados, es contar con una pantalla de inicio que provea las referencias más relevantes sobre el Programa y la hora de inicio de publicación. En los casos en los que únicamente se mostraba algún mensaje de error o página no encontrada se observó confusión entre los usuarios y dudas respecto a si el portal funcionaría correctamente.

Por lo anterior, se recomienda incluir, en los sitos de difusión del PREP, una pantalla de inicio que contenga la **información clave del Programa, como la hora de inicio de publicación, los cargos de elección, y el carácter preliminar y no definitivo** de los resultados publicados<sup>1</sup>.

<sup>1</sup> Como referencia, puede consultarse en el sitio de publicación del PREP Sinaloa 2016:<https://prep2016-sin.ine.mx/> . La pantalla de inicio que se mostraba antes de las 18:00 horas no incluía el botón "consulta resultados preliminares", ese botón comenzó a mostrarse a partir de que comenzó la publicación.

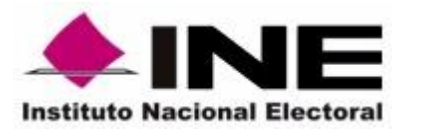

Ene- 2017

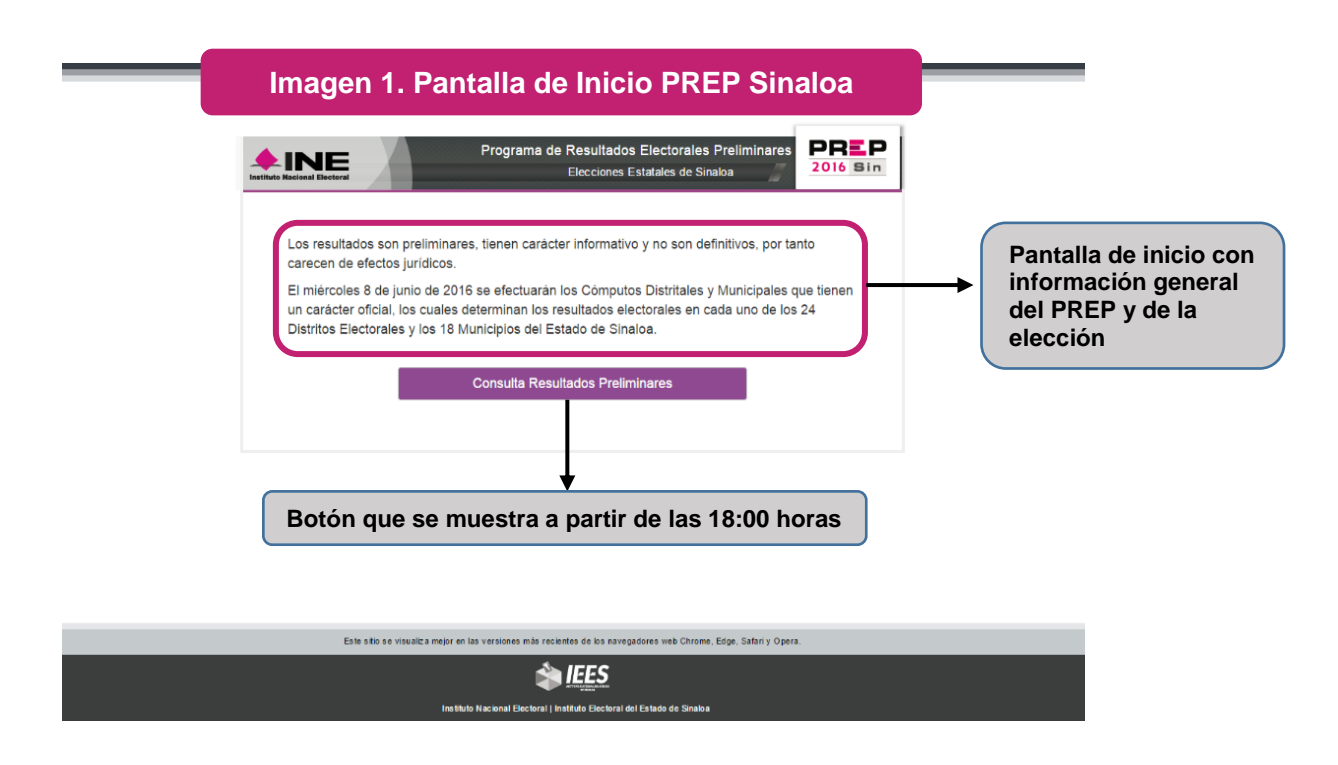

Como puede observarse en la Imagen 1, la página de publicación del PREP de Sinaloa 2016 contó con una pantalla inicial en la que se **describía brevemente el carácter no definitivo de los resultados del Programa,** así como el número y tipo de cargos de elección.

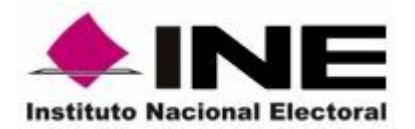

## **Niveles de agregación de la información**

<span id="page-6-0"></span>Con la finalidad de que la publicación de los datos e imágenes del PREP se realice bajo los principios de transparencia y máxima publicidad, el Anexo 13, Título III, Capítulo II del Reglamento de Elecciones, establece que **todos los sistemas informáticos en los que se reflejen resultados electorales preliminares deberán presentar los niveles de agregación, que en cada caso corresponda,** tomando como unidad básica, el Acta de Escrutinio y Cómputo correspondiente a una casilla aprobada. En este sentido, es importante mencionar que los niveles de agregación de la información variarán en función al cargo de elección conforme a la siguiente tabla:

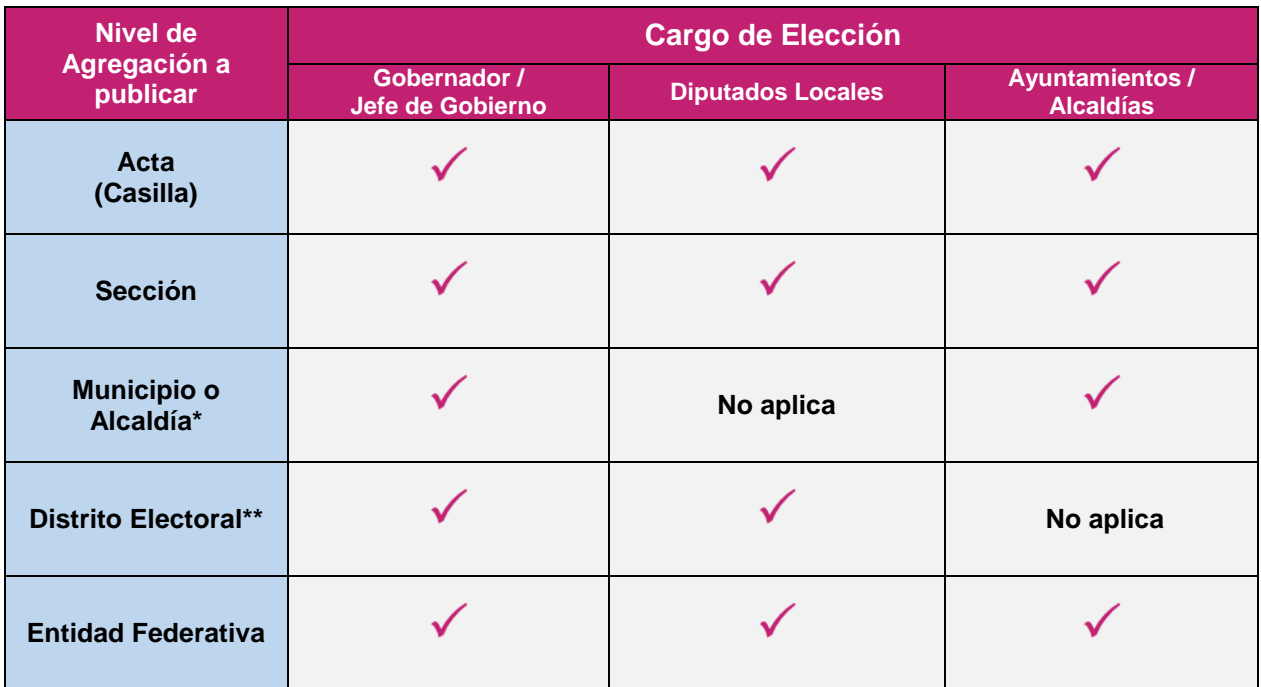

#### **Tabla 1. Nivel de agregación a publicar por cargo de elección**

\*Únicamente es necesario incluir el nivel de municipio o alcaldía en las elecciones de Gobernador cuando, según la legislación local, los cómputos de este cargo se lleven a cabo en los Consejos Municipales.

\*\*Únicamente es necesario incluir el nivel de distrito en las elecciones de Gobernador cuando, según la legislación local, los cómputos de este cargo se lleven a cabo en los Consejos Distritales.

#### **Otros Cargos de Elección:**

En el caso de los OPL cuyas legislaciones contemplen **cargos de elección adicionales** a los ya mencionados, sus sitios de publicación del PREP **deberán incluir los resultados preliminares correspondientes a dichos cargos.** Para lo anterior, se deberá tomar como unidad básica el Acta de Escrutinio y Cómputo. (Artículo 338, numeral 2, inciso b) del Reglamento de Elecciones)

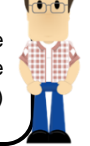

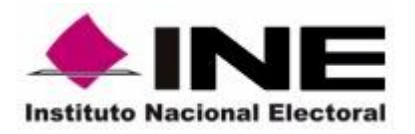

Ene- 2017

En el caso del sitio de publicación del PREP Sinaloa 2016, los usuarios veían los resultados preliminares de la elección de gobernador al iniciar la navegación. En la parte superior de la página, existió un **menú desplegable por nivel de desagregación** y pestañas **por tipo de elección.** Lo anterior facilita la navegación del sitio de manera intuitiva y ágil. Estas opciones también fueron visibles al consultar la versión del sitio para dispositivos móviles.

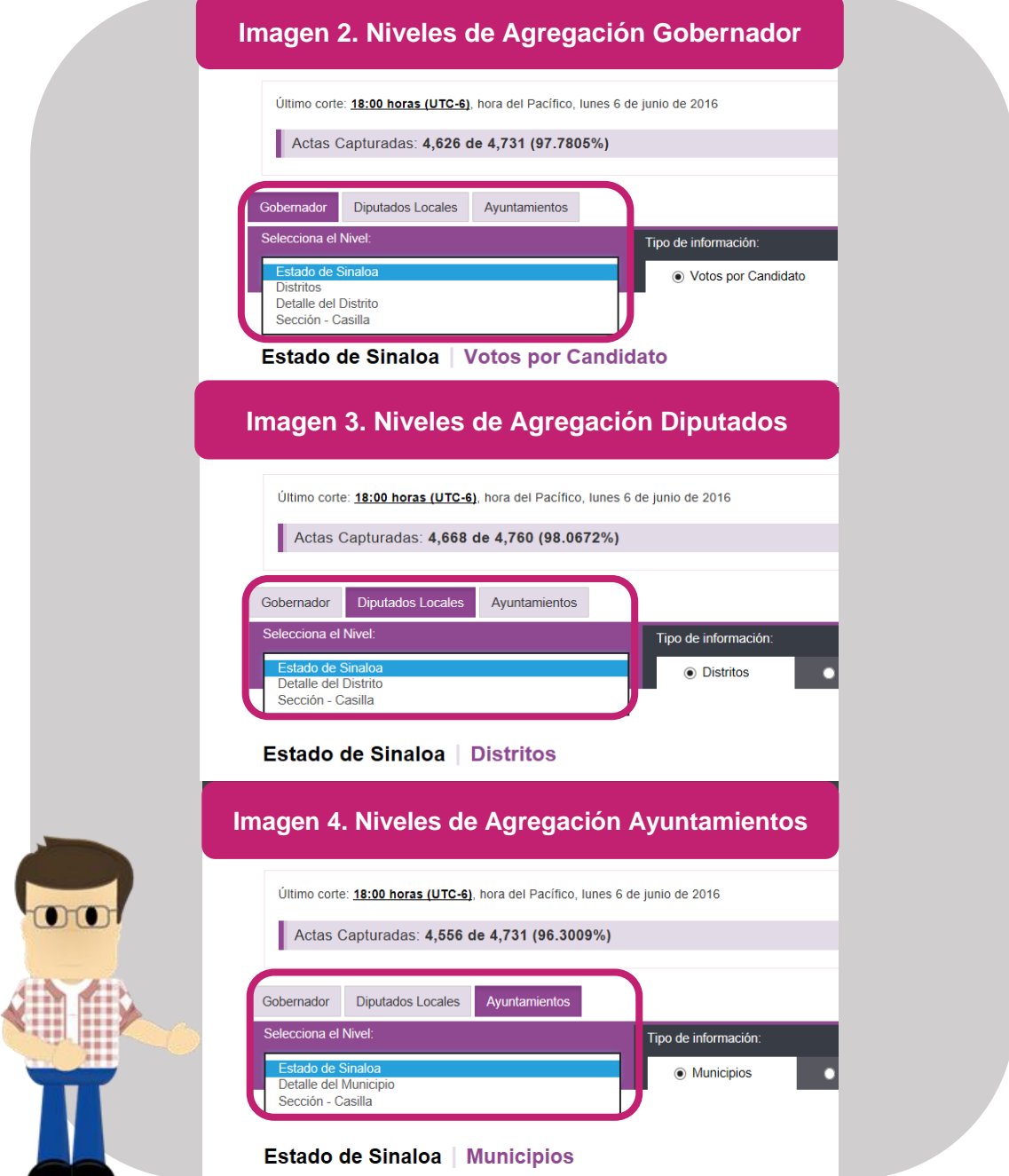

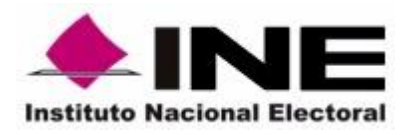

Adicionalmente, y con la finalidad de ofrecer diferentes mecanismos que permitan una rápida localización de la información, es necesario incorporar un servicio de búsqueda que posibilite la localización de información, por cada tipo de elección, a nivel de sección.

Se ha optado por colocar la sección como filtro de búsqueda en virtud de que es un dato fácilmente identificable en la credencial para votar de cada ciudadano, que permite agrupar la casilla en la que le corresponde votar y, por ende, facilita la ubicación de los resultados obtenidos en la misma.

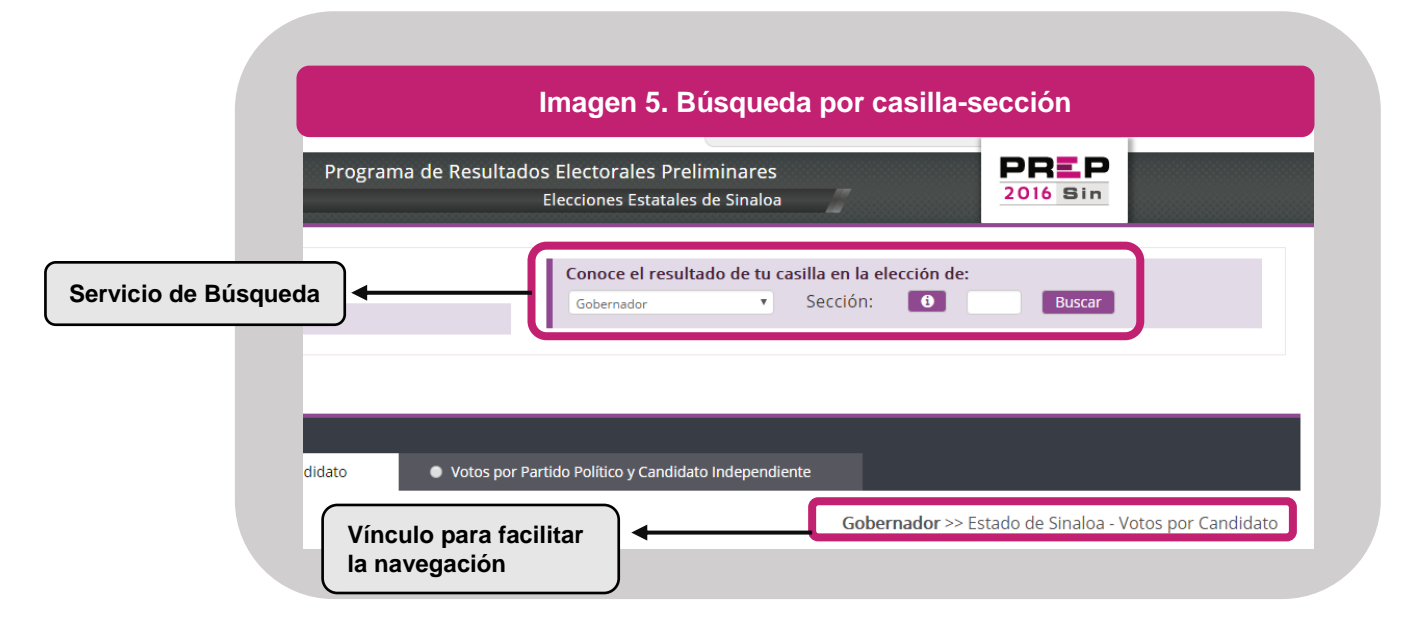

Otro elemento que facilita la navegación es la existencia de ligas directas que permiten regresar a los niveles superiores de agregación. Por ejemplo, en el recuadro inferior de la Imagen 5 puede apreciarse un vínculo en el que se presenta el desglose de la información consultada y que se modifica automáticamente en función del nivel de agregación seleccionado, lo anterior con la finalidad de que el usuario tenga claridad en la información consultada y pueda acceder de forma sencilla a los niveles de agregación superiores.

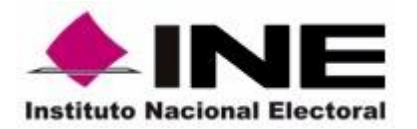

## **Datos a publicar**

<span id="page-9-0"></span>El objetivo principal del **PREP** es **informar oportunamente** a la ciudadanía los resultados electorales preliminares bajo los principios de **seguridad, trasparencia, confiabilidad, credibilidad e integridad.** En este sentido, es fundamental que los OPL contemplen que sus sitios de difusión, gráficas, reportes y bases de datos contengan los datos establecidos en el Anexo 13, Título III, Capítulo II del Reglamento de Elecciones y que su **publicación se realice, de manera amigable y sencilla, utilizando lenguaje ciudadano y menús de ayuda con la definición de los conceptos que se utilicen.**

#### **Pantalla principal**

Las imágenes 6 y 7 presentan, a modo de ejemplo, la pantalla de publicación de los resultados preliminares de la elección de Gobernador del PREP Sinaloa en la que se identifican, mediante recuadros, los datos publicados y la forma en la que éstos se distribuyen dentro de la interfaz. Es importante precisar que **dicha información debe ser publicada por cada nivel de agregación.**

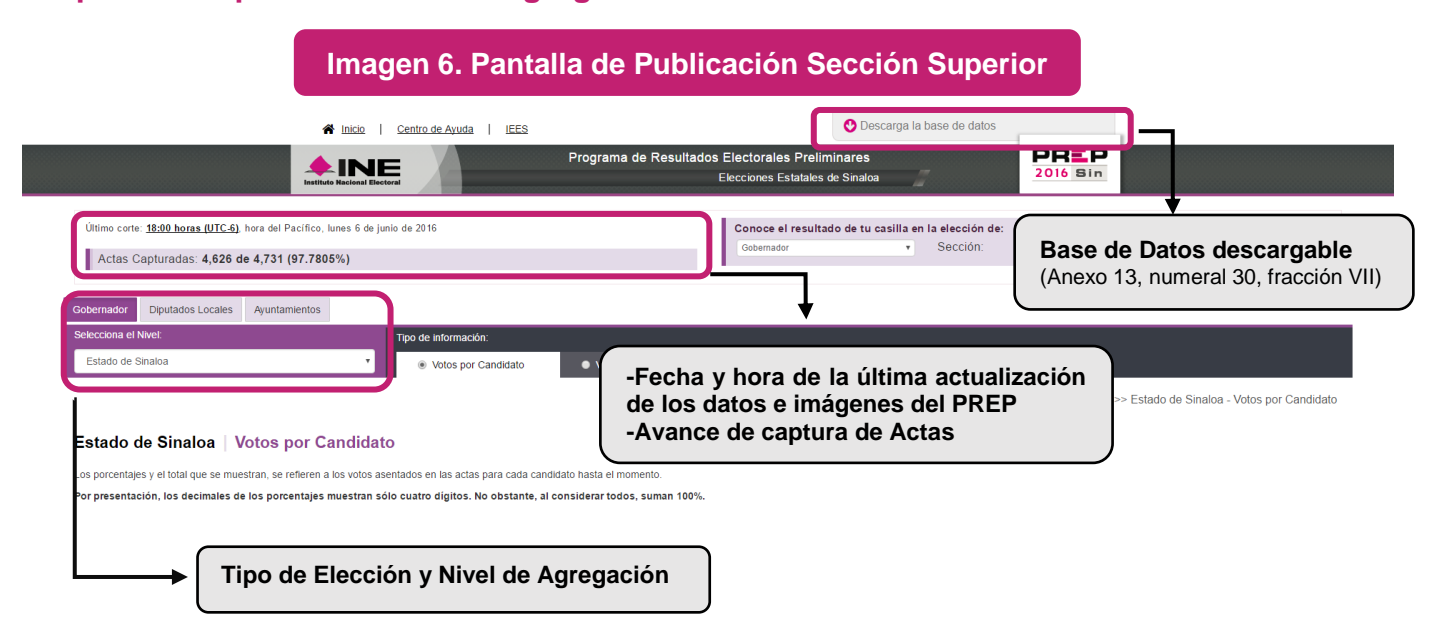

Como puede observarse, la interfaz organiza la información de forma lógica, comenzando por el tipo de elección y desagregándola en función del nivel que se quiera consultar, asimismo, se incluyen íconos en sitios estratégicos para la descarga de la base de datos

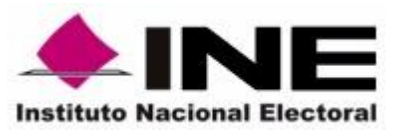

**Unidad Técnica de Servicios de Informática**

Ene- 2017

#### **Manual de Estructura del Sitio de Publicación**

cuyo formato debe ser acorde con los criterios definidos por el INE. Finalmente, es necesario utilizar términos claros y directos.

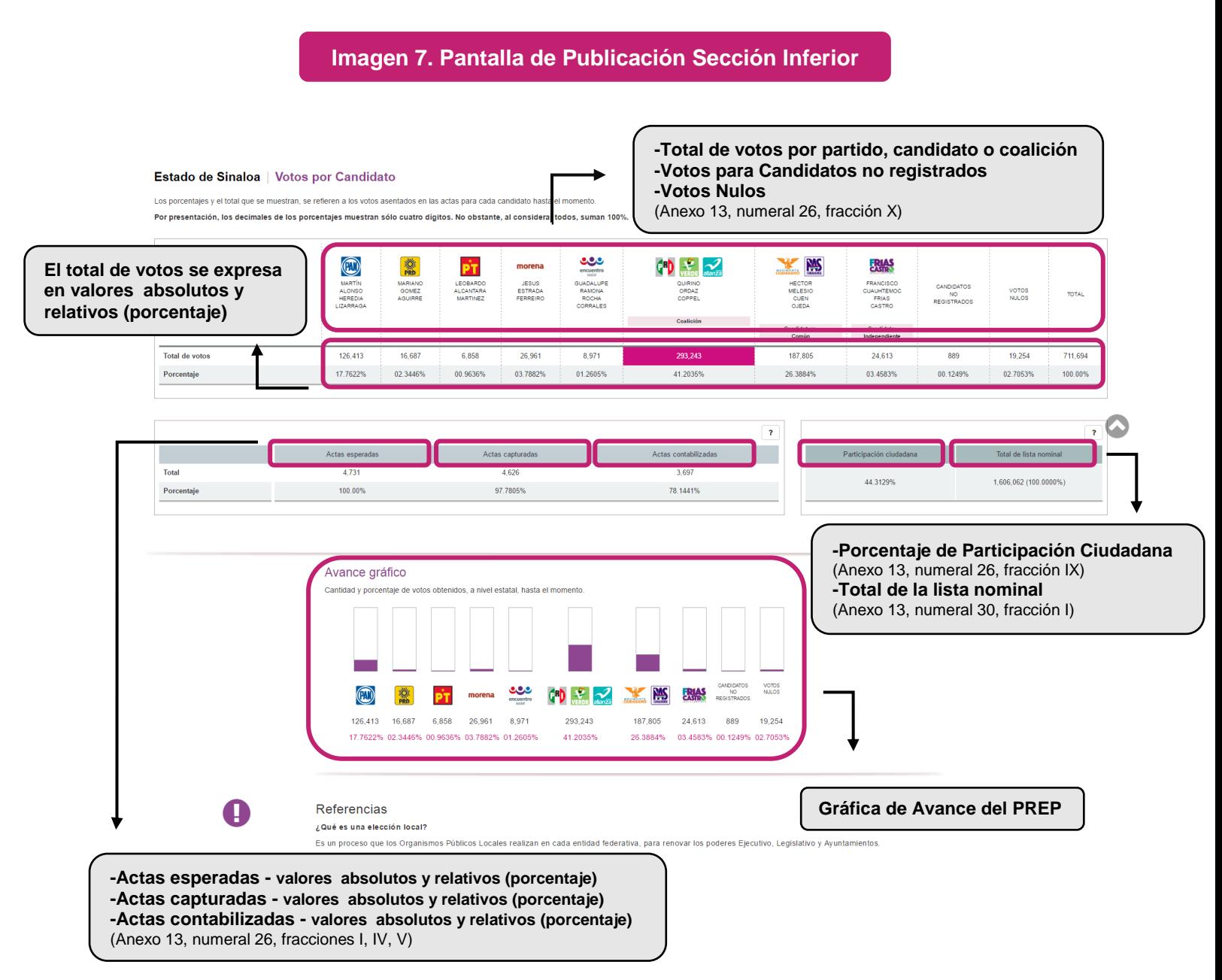

Como puede observarse en la imagen 7, adicionalmente a la tabla de presentación de los votos totales, la interfaz incluyó una gráfica de barras que sirvió como apoyo visual a los datos publicados. En este sentido, **se sugiere que los sitios de publicación del** 

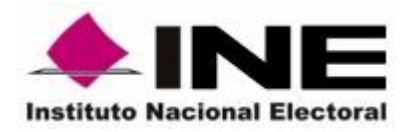

**Unidad Técnica de Servicios de Informática**

Ene- 2017

## **Manual de Estructura del Sitio de Publicación**

**PREP de los OPL incluyan elementos gráficos** que faciliten a los ciudadanos la comprensión de los datos numéricos.

#### **Votos por partido político y por candidato**

Cuando exista alguna coalición parcial en uno o varios tipos de elección, es importante procurar que sea claro en qué demarcaciones se mantiene la coalición. Por lo anterior, es indispensable que los OPL incluyan en sus sitios de consulta del PREP el total de votos obtenido por candidato y por partido político.

#### **Votos por candidato**

El total de votos se presenta por candidato, como puede apreciarse en la Imagen 8, la interfaz del PREP Sinaloa 2016 incluyó en el encabezado el nombre de los candidatos, así como los logos de los partidos políticos a los que representaron, o en su caso, los logos de los partidos que integraron una coalición o candidatura común.

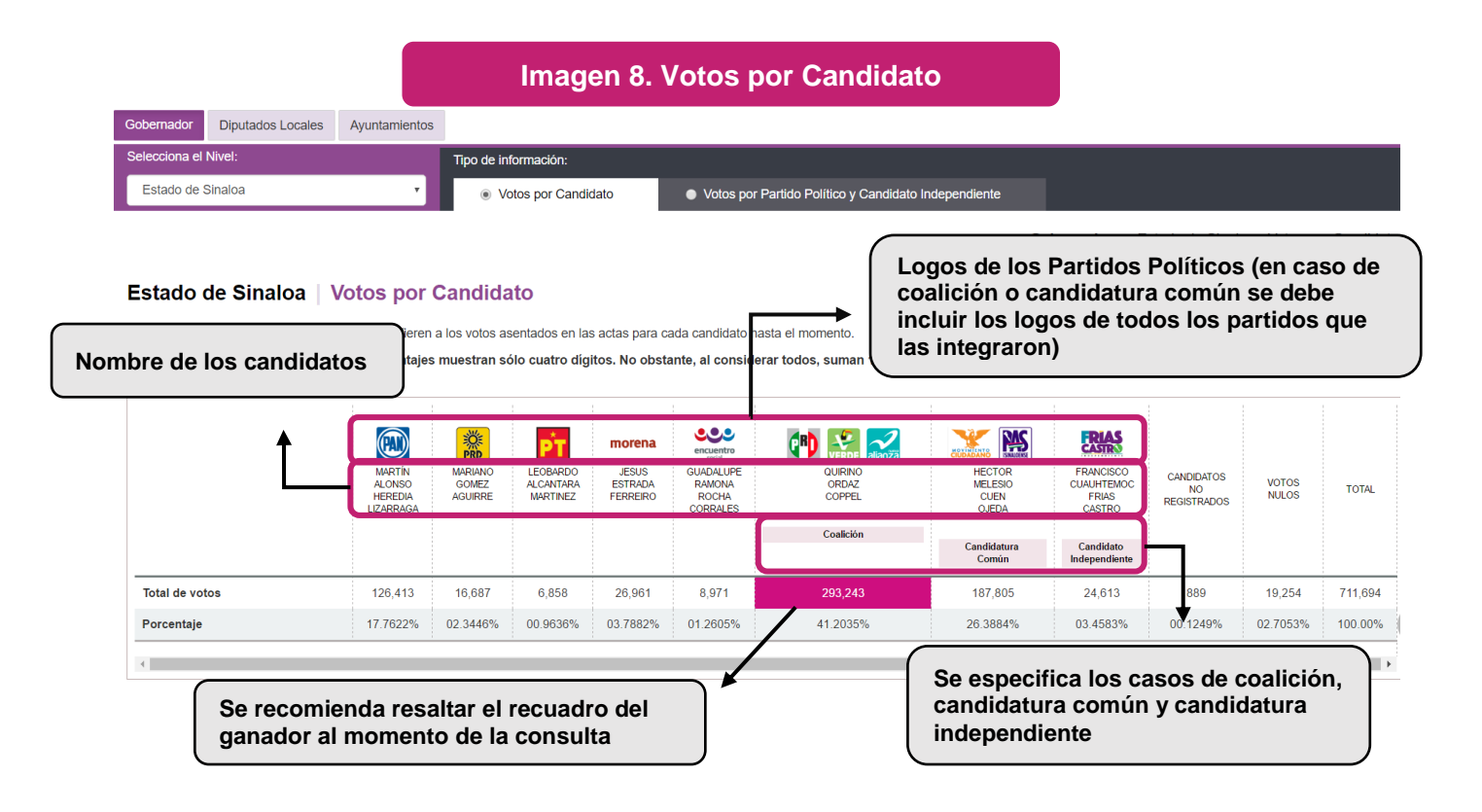

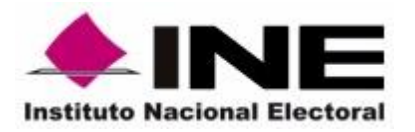

## **Votos por Partido Político**

El total de votos se presenta por partido político indistintamente si éstos forman parte de una coalición o candidatura común, en este caso, se debe presentar también la columna de los candidatos independientes en caso de haberlos.

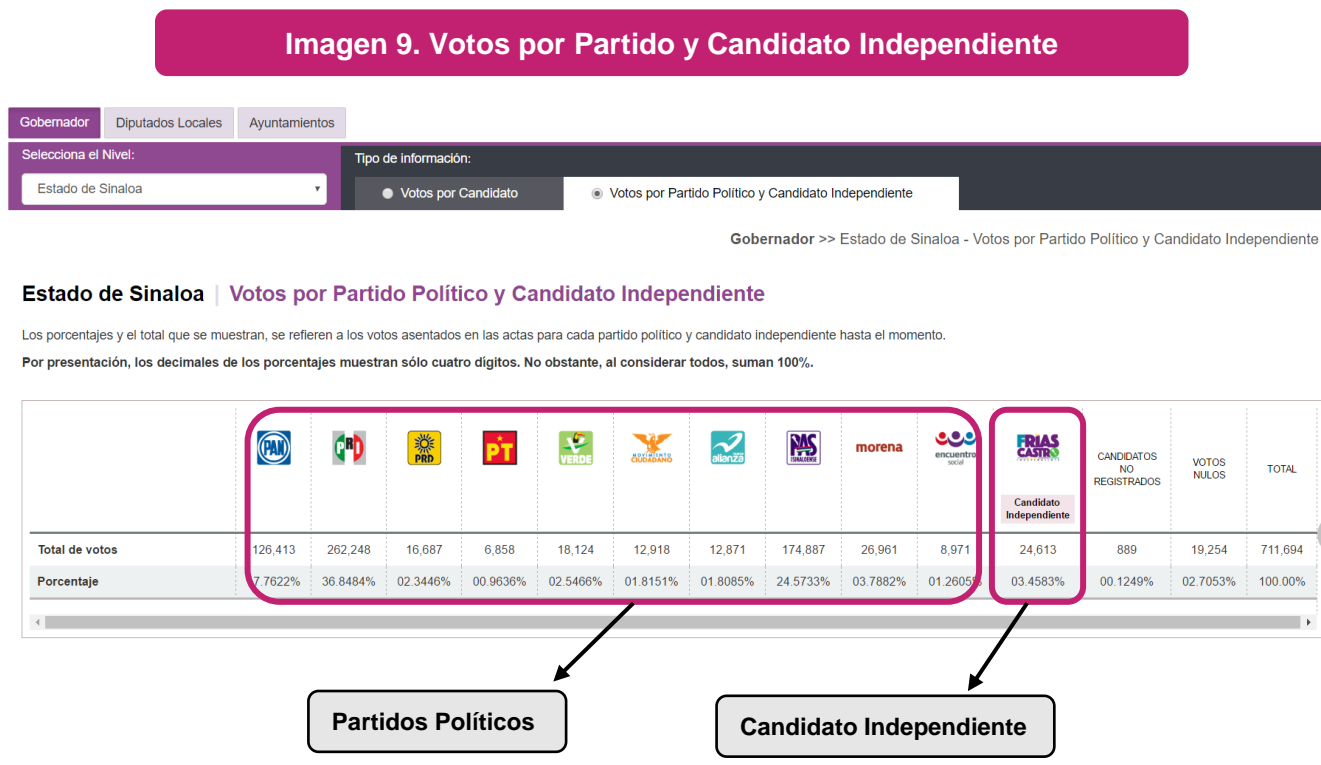

Por otra parte, es importante que la interfaz de los distintos niveles de agregación puntualice claramente las demarcaciones territoriales en las en las que participaron coaliciones o candidaturas comunes la Imagen 10 presenta a modo de ejemplo la interfaz del PREP Sinaloa 2016 a nivel distrirto, en la que puede identificarse claramente los distritos en los que existió la figuara de coalición o candidatura común.

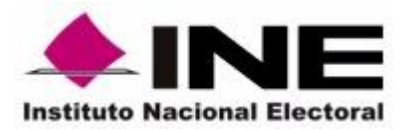

Ene- 2017

ue

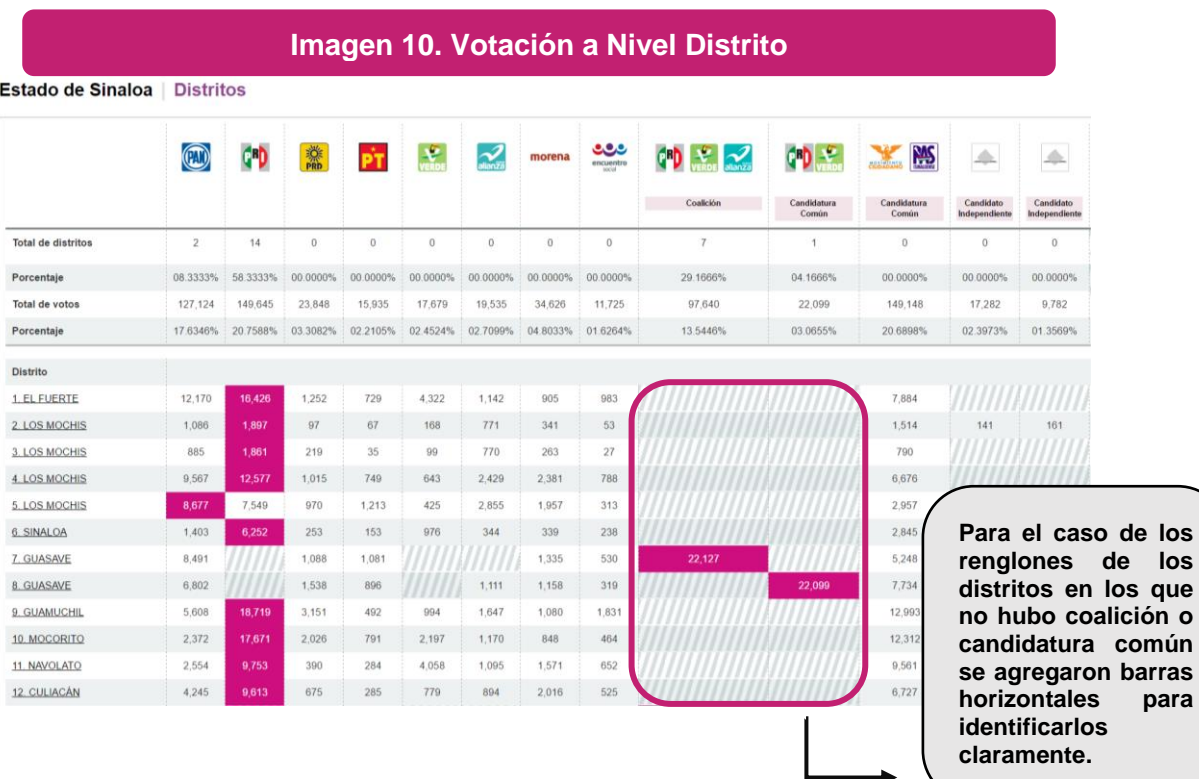

#### **Datos a nivel casilla**

En relación con los datos que deben ser publicados a nivel casilla, es importante que se **consideren los supuestos de inconsistencia en el llenado de las Actas PREP**. Conforme a lo establecido en la normatividad, se debe presentar, de forma precisa, las inconsistencias "sin dato" e "ilegible" por cada ocurrencia. Es importante resaltar que los supuestos de inconsitencia se aplican por cada renglón del Acta. Esto es, el hecho de que el número de votos por un partido político no sea legible, no implica que no se deban capturar y contabilizar los demás. La normatividad estipula el manejo que debe darse a cada supuesto de inconsistencia y estrictamente necesario apegarse a lo que establece el numeral 31, Título III, Capítulo II del Anexo 13 del Reglamento de Elecciones.

Asimismo, se debe **considerar un apartado para que los usuarios puedan descargar las imágenes de las Actas digitalizadas**.

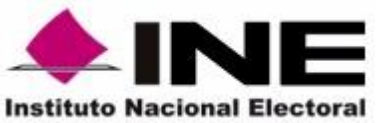

**Unidad Técnica de Servicios de Informática**

Ene- 2017

### **Manual de Estructura del Sitio de Publicación**

**Imagen 11. Publicación a Nivel Casilla Sección Superior**

Gobernador >> Estado de Sinaloa / Distritos / Detalle del Distrito / Sección - Casilla / Casillas

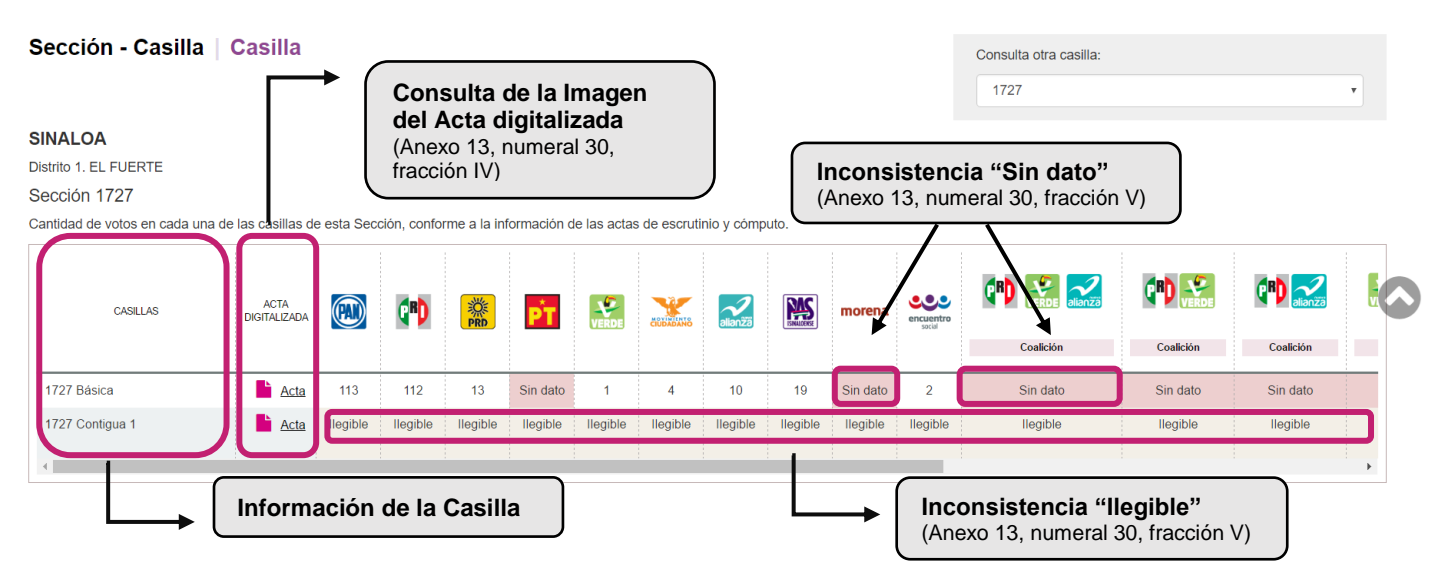

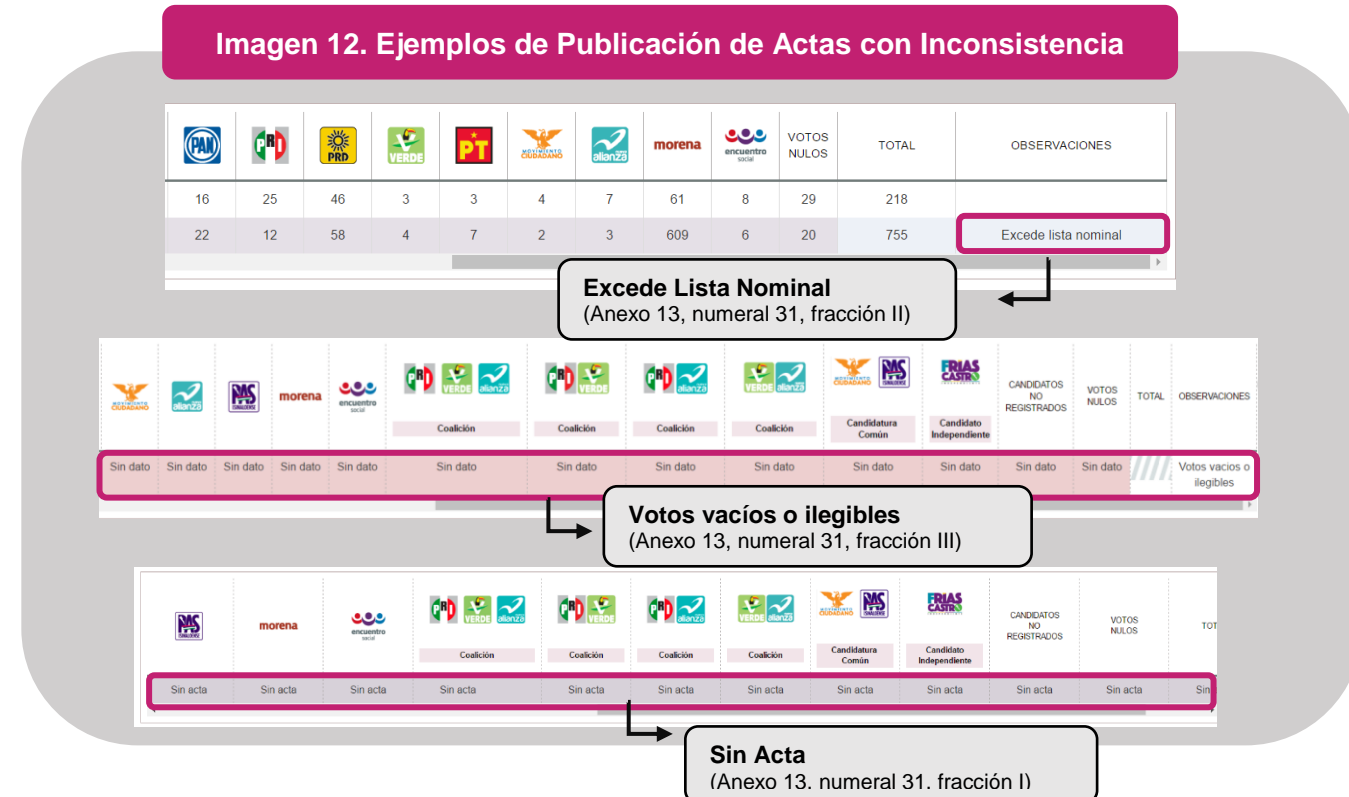

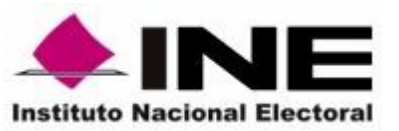

**Unidad Técnica de Servicios de Informática**

Ene- 2017

**Manual de Estructura del Sitio de Publicación**

**Imagen 13. Publicación a Nivel Casilla Sección Inferior Actas contables**  $\overline{ }$ Observaciones Descripción Identificación por otro medio Los datos del acta no se han podido reconocer y se ha solicitado verificarlos a través de otros medios Notas Descripción Sin date La cantidad de votos no fue asentada en el acta de escrutinio y cómputo. La cantidad de votos en el acta de escrutinio y cómputo no puede leerse, tanto en letra como en número llegible **Ayuda Textual que explica los tipos de inconsistencia y los criterios de contabilización de las Actas** Actas no contables Criterio Observaciones Excede lista nominal La suma de todos los votos en el acta de escrutinio y cómputo sobrepasa el número total de boletas permitidas para una casilla. Sin acta El acta de escrutinio y cómputo no llegó junto con el paquete electoral al Centro de Acopio y Transmisión de Datos (CATD), por algunas de las siguientes causas: 1. No abrió la casilla 2. El paquete electoral fue entregado sin el sobre PREP 3. El sobre PREP no contenía la copia del acta Votos vacíos o ilegibles Los campos del acta están sin datos o todos son ilegibles

Finalmente, es importante que los portales del PREP de los OPL muestren el total de votos por cada combinación de partidos que integran una coalición o candidatura común.

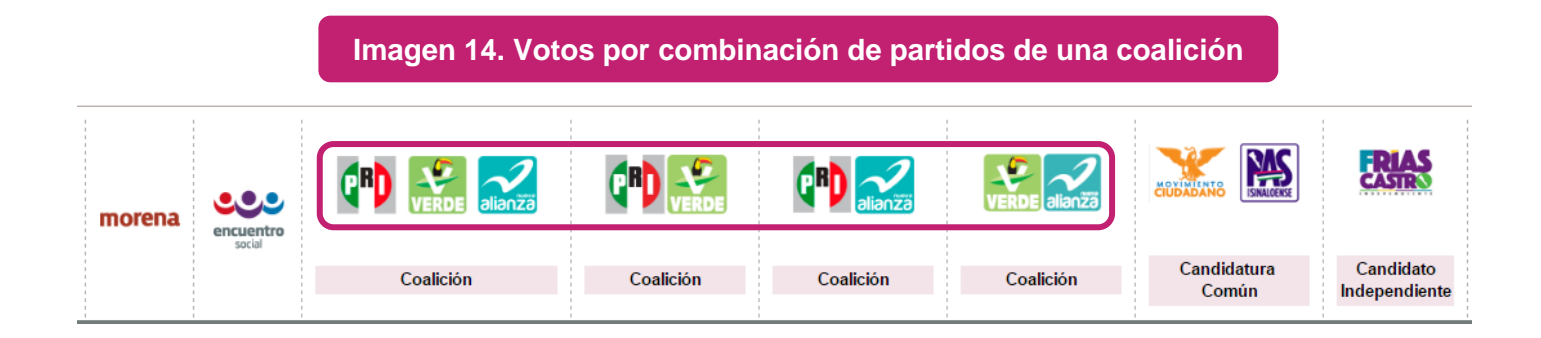

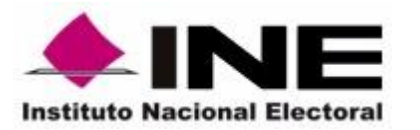

Ene- 2017

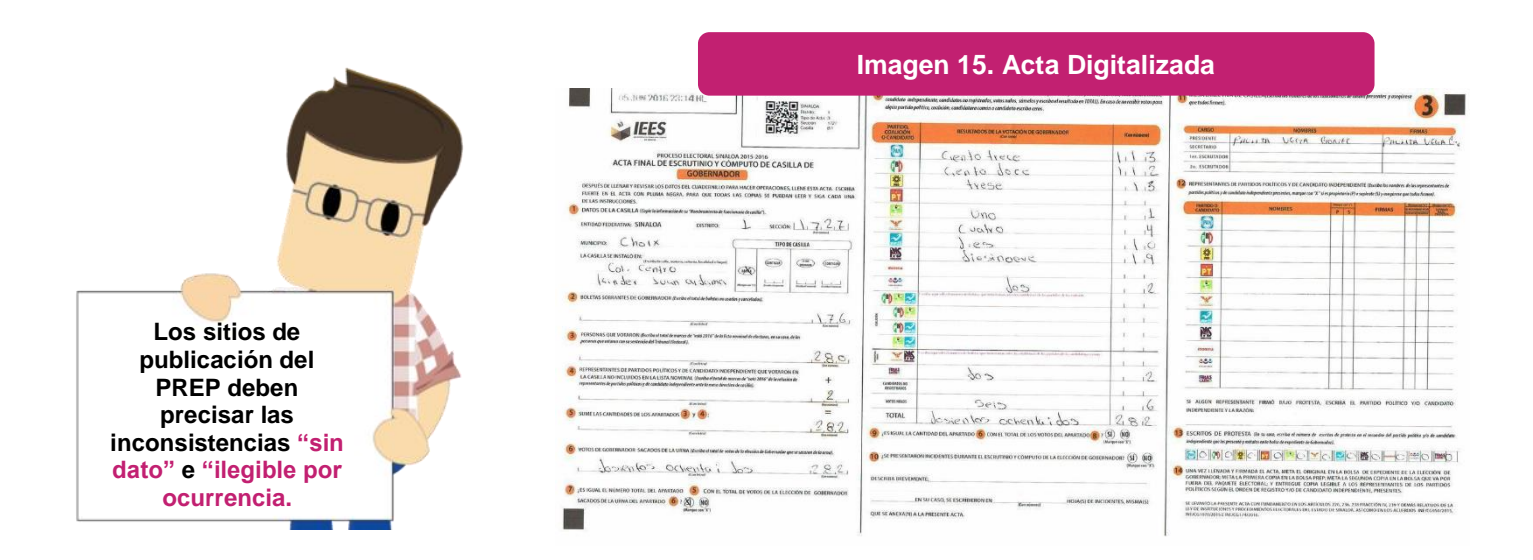

#### **Base de datos descargable**

Con base en lo que señala el Reglamento de Elecciones en su artículo 353, numeral 7, el sitio de publicación de los PREP debe permitir la descarga de las bases de datos que contengan los resultados preliminares para cada tipo de elección, desagregados a nivel Acta. El formato de las bases de datos debe apegarse al que el Instituto establezca. Con respecto a lo anterior, el Instituto aprobó, mediante el Acuerdo INE//CG803/2016 los Lineamientos para regular los flujos de información entre el Instituto Nacional Electoral y los Organismos Públicos Locales de las entidades federativas en formatos y bases de datos homogéneos que permitan su incorporación a la RedINE. En ellos, se define el contenido mínimo de las bases de datos a publicar en los PREP, entre otros datos que los OPL deben sistematizar.

En general, el formato definido, permite que los usuarios de las bases de datos tengan todas las referencias necesarias para analizarlas. Entre los factores que se definen en el anexo correspondiente al PREP de los lineamientos citados, se encuentran: el formato de los archivos de texto, la nomenclatura del nombre los archivos, la estructura del encabezado, el orden de las variables, las fórmulas de cálculo para las variables que así lo requieren y los códigos para los valores de las variables.

El sitio de publicación de los PREP debe contar con una liga visible que permita la descarga de las bases de datos por tipo de elección. Asimismo, el portal debe contar con instrucciones claras sobre cómo llevar a cabo el procedimiento de descarga. Es particularmente relevante mencionar que las bases de datos que se descarguen deben

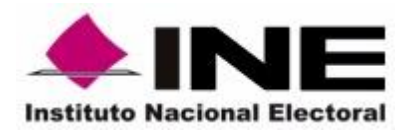

estar tan actualizadas como la información que se presen en el sitio en los distintos niveles de desagregación.

A manera de ejemplo, a continuación se presentan algunos de los factores más importantes relativos a la estructura que deben presentar las bases de datos del PREP, así como un ejemplo de un sitio de publicación del PREP.

Al momento de la publicación de la base de datos que contenga los resultados del PREP, se deberán generar las siguientes tres fuentes de información:

- 1. **Archivo de Resultados**: Archivo **CSV** para la publicación de la base de datos del PREP, que contiene los datos de la votación a nivel de Acta para cada tipo de elección.
- 2. **Catálogo de Candidatos:** Archivo **CSV** con el listado de candidatos independientes y partidos políticos que participan en la elección.
- 3. **Descripción de la Información (LEEME):** Con la finalidad de facilitar la lectura e interpretación de la información del archivo de resultados, es necesario incluir la descripción y codificación de cada uno de los campos que contiene la base de datos; por lo cual se debe generar un archivo, en forma de texto plano, que detalle el contenido del archivo de resultados. El nombre del archivo debe ser **Instrucciones.txt.**

La descripción de los campos y codificaciones de la base de datos debe contemplar: los datos del encabezado, las especificaciones de cómo se muestran los resultados, la descripción de cada uno de los campos e información que pueda ayudar a comprender y procesar la información presentada.

Una vez generadas las diferentes fuentes de información, con la finalidad de utilizar menos espacio de almacenamiento y disminuir el tiempo de descarga, es necesario que éstas se publiquen comprimidas. La nomenclatura del archivo comprimido debe ser acorde con la siguiente estructura:

- **FECHA:** El formato para fecha debe ser: año a cuatro dígitos, mes a dos dígitos y día a dos dígitos.
- **HORA:** El formato de hora debe ser: horas a dos dígitos en formato de veinticuatro horas y minutos a dos dígitos.
- **PREP:** Texto que identifique que se trata de la Base de Datos de PREP.

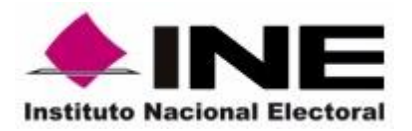

-

## **Secretaría Ejecutiva**

**Unidad Técnica de Servicios de Informática**

**Manual de Estructura del Sitio de Publicación**

- **CARGO:** Cargo de elección, que puede ser Gobernador (GOB), Ayuntamiento (AYU) o Diputado Local (DIP).
- **ENTIDAD<sup>2</sup> :** Entidad en la que se implementa el PREP, en mayúculas, sin acentos y sin espacios para lo que, en su caso, se deben sustituir por el carácter *guion bajo*  $^{\frac{m}{2}}$ .
- **EXTENSIÓN:** La extensión del archivo comprimido de acuerdo con el formato de compresión. Se debe incluir una guía para su descompresión.

Los atributos **FECHA**, **HORA**, **PREP, CARGO ELECCIÓN** y **ENTIDAD** deberán separarse entre sí con el carácter *guion bajo* "\_".

Como ejemplo, si se quisiera nombrar un archivo para la publicación de resultados del PREP para gobernador en Sinaloa, considerando que la publicación se lleve a cabo el cinco de junio de dos mil dieciséis, y el archivo se genere a las dieciocho horas con cinco minutos, utilizando un formato ZIP, el nombre del archivo comprimido debe ser:

#### "20160605\_1805\_PREP\_GOB\_SINALOA.zip"

En caso de utilizar un formato de compresión como GZIP en ambientes UNIX/Linux (archivos tar.gz), y considerando los mismos datos del ejemplo anterior, el nombre sería:

#### "20160605\_1805\_ PREP\_GOB\_SINALOA.tar.gz"

En caso de que exista más de una elección en la entidad, los diferentes archivos de resultados se deberán incluir en este mismo empaquetado.

Como ejemplo de descarga de una base de datos del PREP desde el sitio de su publicación, a continuación se presenta el caso del PREP Sinaloa para el Proceso Electoral Local de 2015-2016. Como primer paso, se deberá entrar a la página web del PREP y ubicar el botón que permita la descarga de las distintas bases de datos.

<sup>2</sup> Según el lineamiento decimoprimero, numeral dos, de los Lineamientos para regular los flujos de información entre el Instituto Nacional Electoral y los Organismos Públicos Locales de las entidades federativas en formatos y bases de datos homogéneos que permitan su incorporación a la RedINE; deberá contemplarse la generación de archivos que reporten las actividades o resultados de otros cargos de elección, sufragados mediante la emisión del voto.

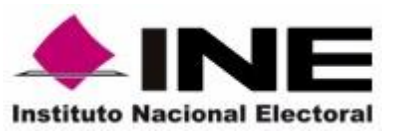

**Unidad Técnica de Servicios de Informática**

**Manual de Estructura del Sitio de Publicación**

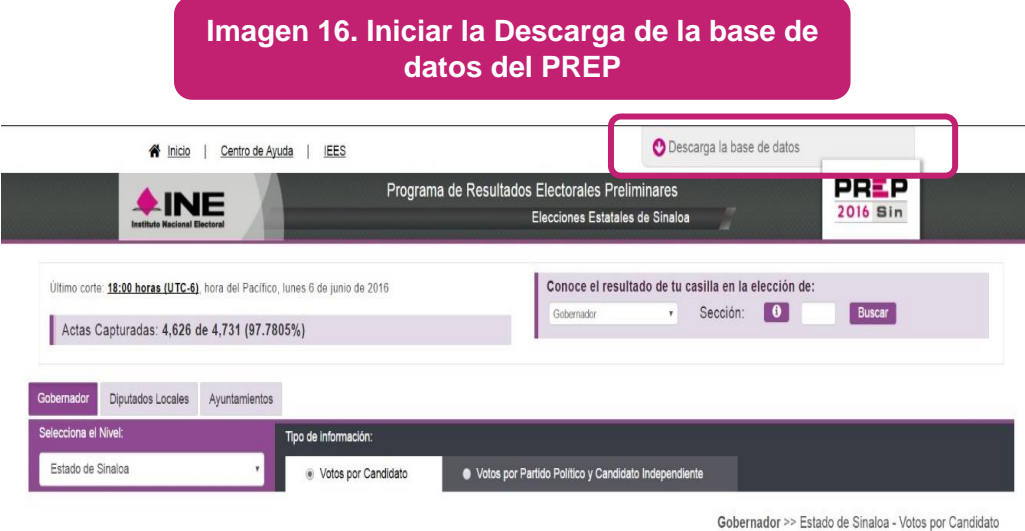

Ya ubicado el botón, se deberá hacer clic sobre él e indicar en dónde se desea guardar el archivo. A continuación, la descarga comenzará automáticamente. Una vez que la descarga haya finalizado, se deberá ubicar el archivo y descomprimirlo. Para descomprimir el archivo, se deberá hacer clic derecho, y seleccionar la opción de *Extraer aquí para guardar en la misma carpeta.* Una vez que se haya seleccionado esta opción, se abrirá una ventana mostrando el proceso de extracción. Ya que haya finalizado, se podrá acceder a los archivos ya descomprimidos.

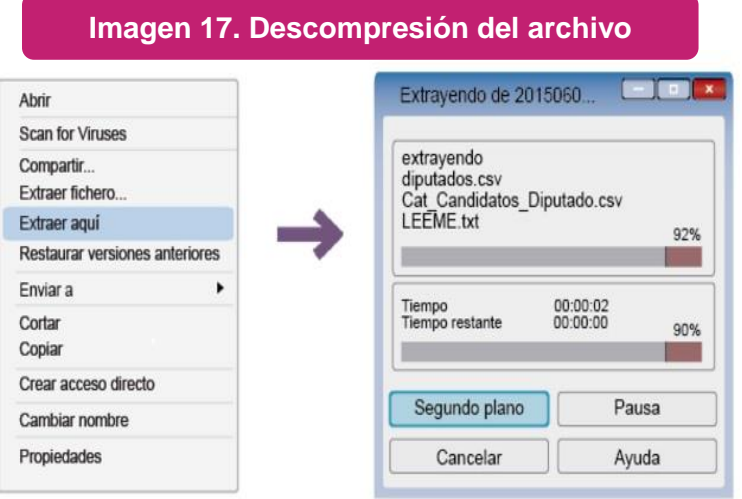

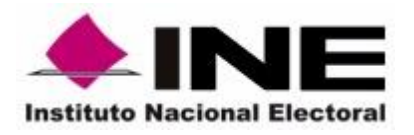

Para abrir la base de datos que contiene los resultados preliminares, se deberá hacer doble clic sobre el archivo que la contiene. En nuestro ejemplo, la base está llamada "diputados". El archivo deberá estar en formato **CSV**, por lo que para poder abrirlo se deberá contar con algún programa de hojas de cálculo. Junto a la base de datos que contiene los resultados preliminares, también deberán de haberse descomprimido el Catálogo de Candidatos y el archivo LEEME antes mencionados.

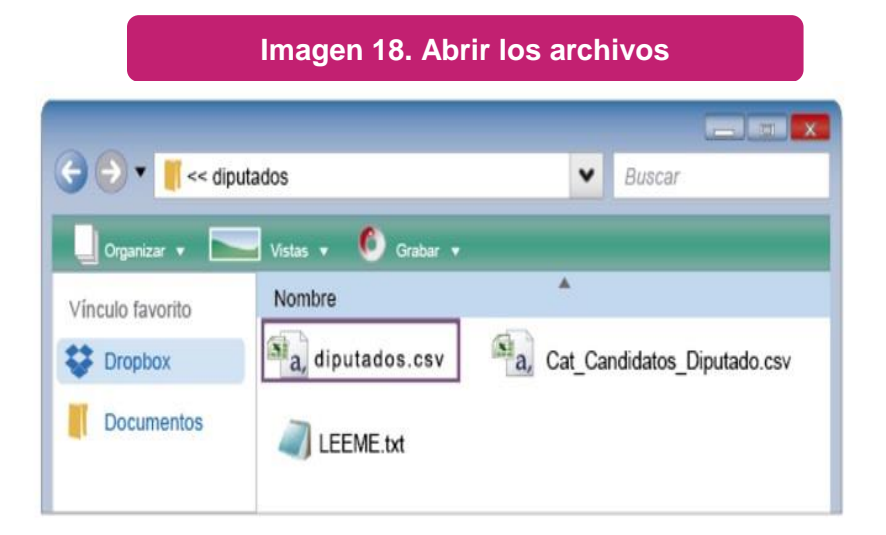

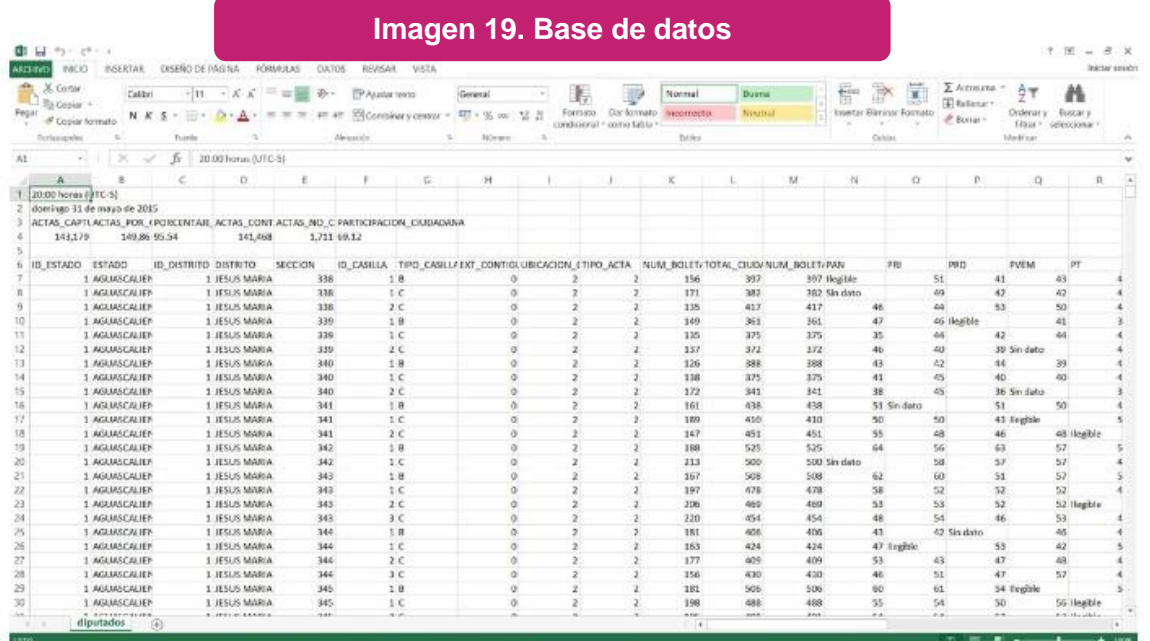

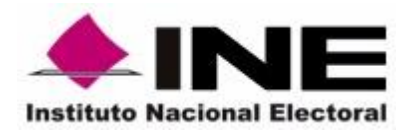

De acuerdo con la **Estrategia de Seguimiento, Supervisión y Asesoría a la implementación de los PREP Locales**, se generará un documento que describa el contenido de la **estructura de las bases de datos,** con el objetivo de que los OPL cuenten con herramientas para estandarizar las variables que se publiquen en la base de datos de los resultados preliminares.

## **Centro de Ayuda e Información Adicional**

<span id="page-21-0"></span>En el caso del sitio web del PREP Sinaloa 2016, la interfaz incluyó un ícono de acceso a un Centro de Ayuda para que los usuarios de la página tuvieran mayor claridad respecto a los datos publicados. En este sentido, se recomienda que los OPL incluyan un módulo o Centro de Ayuda similar que auxilie a los ciudadanos a navegar en los sitios del PREP<sup>3</sup>.

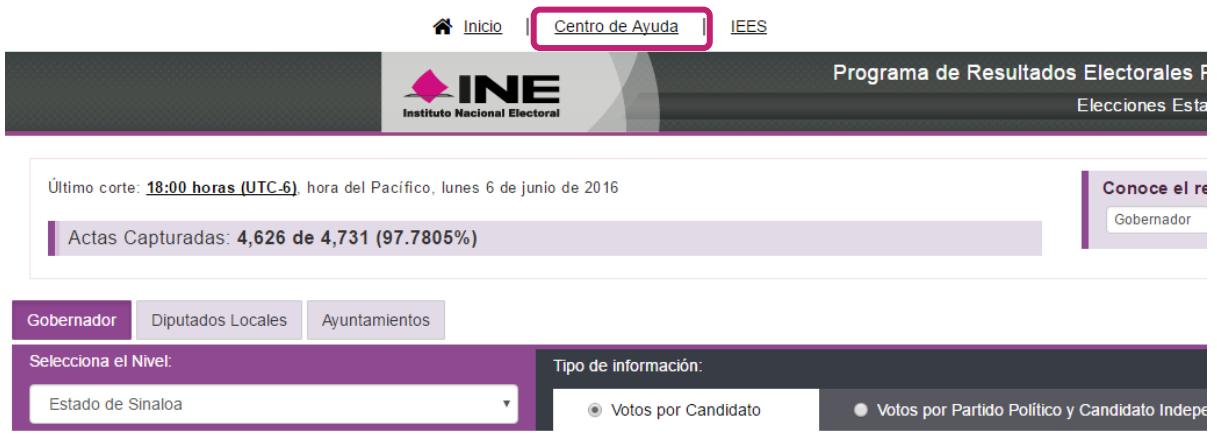

-

<sup>3</sup> La dirección electrónica de consulta del Centro de ayuda es: http://ine.mx/archivos2/CentroDeAyuda/ResultadosElectorales/

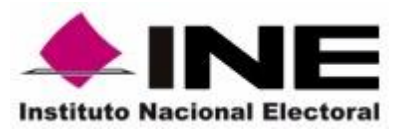

**Unidad Técnica de Servicios de Informática**

Ene- 2017

### **Manual de Estructura del Sitio de Publicación**

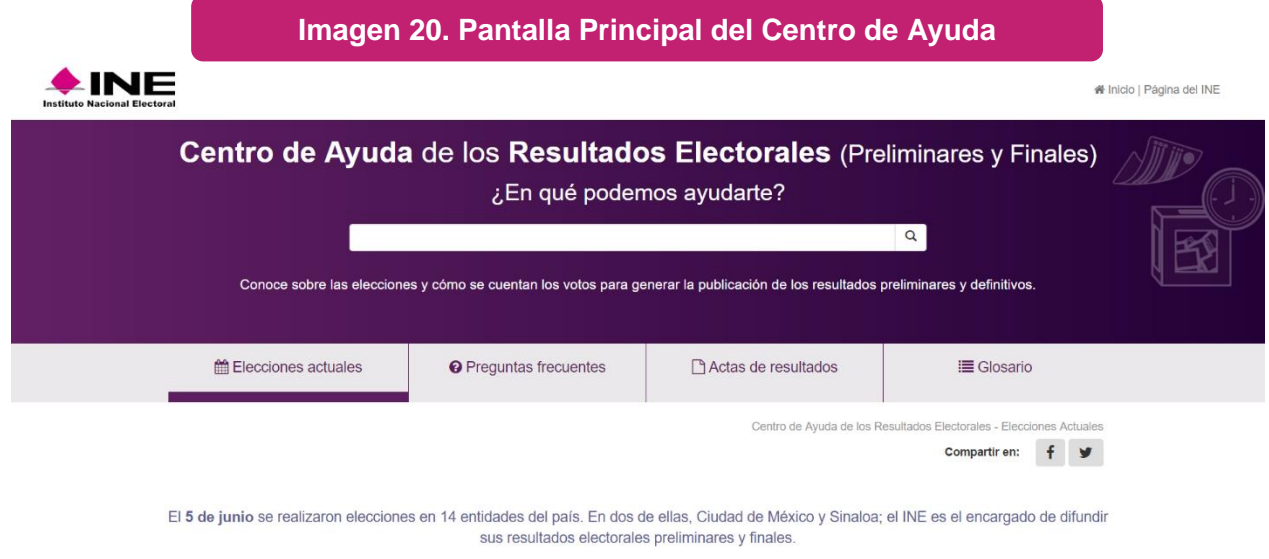

#### **Información sugerida para incluir en el Centro de Ayuda:**

#### **1. Datos Generales de la Elección**

En el caso del PREP de Sinaloa, el Centro de Ayuda contenía información del número y tipo de cargos de elección. En la Imagen 21 puede apreciarse que los datos se presentan de forma puntual y concreta facilitando la lectura por parte de los usuarios.

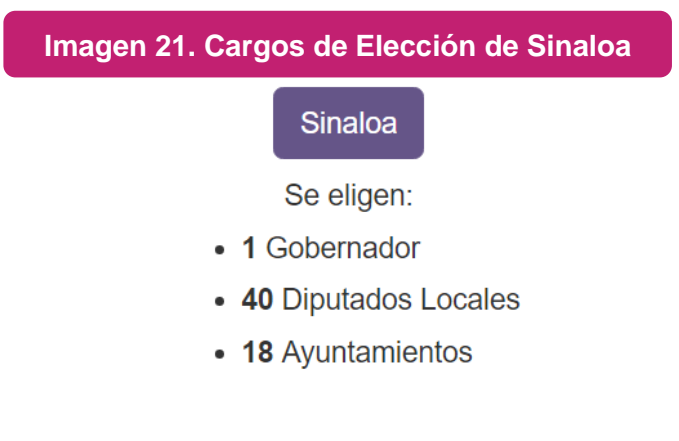

#### **PREP Resultados preliminares**

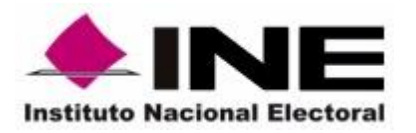

#### **2. Cálculo de votos para coaliciones y candidaturas comunes**

Uno de los derechos de los partidos políticos, es postular candidatos en los procesos electorales, ya sea de manera individual, a través de coaliciones o por candidaturas comunes.

En caso de que existan coaliciones o candidaturas comunes para alguna elección, los ciudadanos pueden votar por uno sólo de los partidos, por todos o sólo por algunos de los que conforman la coalición o candidatura común.

Por lo que refiere a las coaliciones, la LGIPE establece los criterios, por una parte, para asignar los votos para cada candidato postulado y, por otra, para determinar el número de votos que obtuvo cada uno de los partidos coaligados. Al respecto, cabe hacer mención que en términos de lo que establece el artículo 311, párrafo 1, fracción c) de la LGIPE, los votos se distribuirán igualitariamente entre los partidos que integran la coalición; de existir fracción, los votos correspondientes se asignarán a los partidos de más alta votación.

Para el caso de las candidaturas comunes, éstas no están contempladas en la LGIPE, sin embargo, cada legislación electoral local prevé las reglas para la asignación de votos a los candidatos y los partidos que forman la candidatura común. En este sentido, la mayoría de las legislaciones que contemplan esta forma de participación, señalan criterios que se ajustan a los establecidos para la figura de coalición.

Al respecto, es conveniente y se sugiere revisar a detalle la legislación aplicable con el objeto de tener claridad sobre los criterios para la asignación de votos. Estos criterios no suelen ser sencillos de comprender, por lo tanto, es ampliamente recomendable que el Centro de Ayuda incluya un apartado que **explique y ejemplifique** el cálculo de votos agregado para coaliciones y candidaturas comunes, así como para el desagregado por partido.

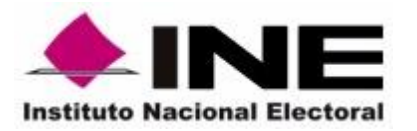

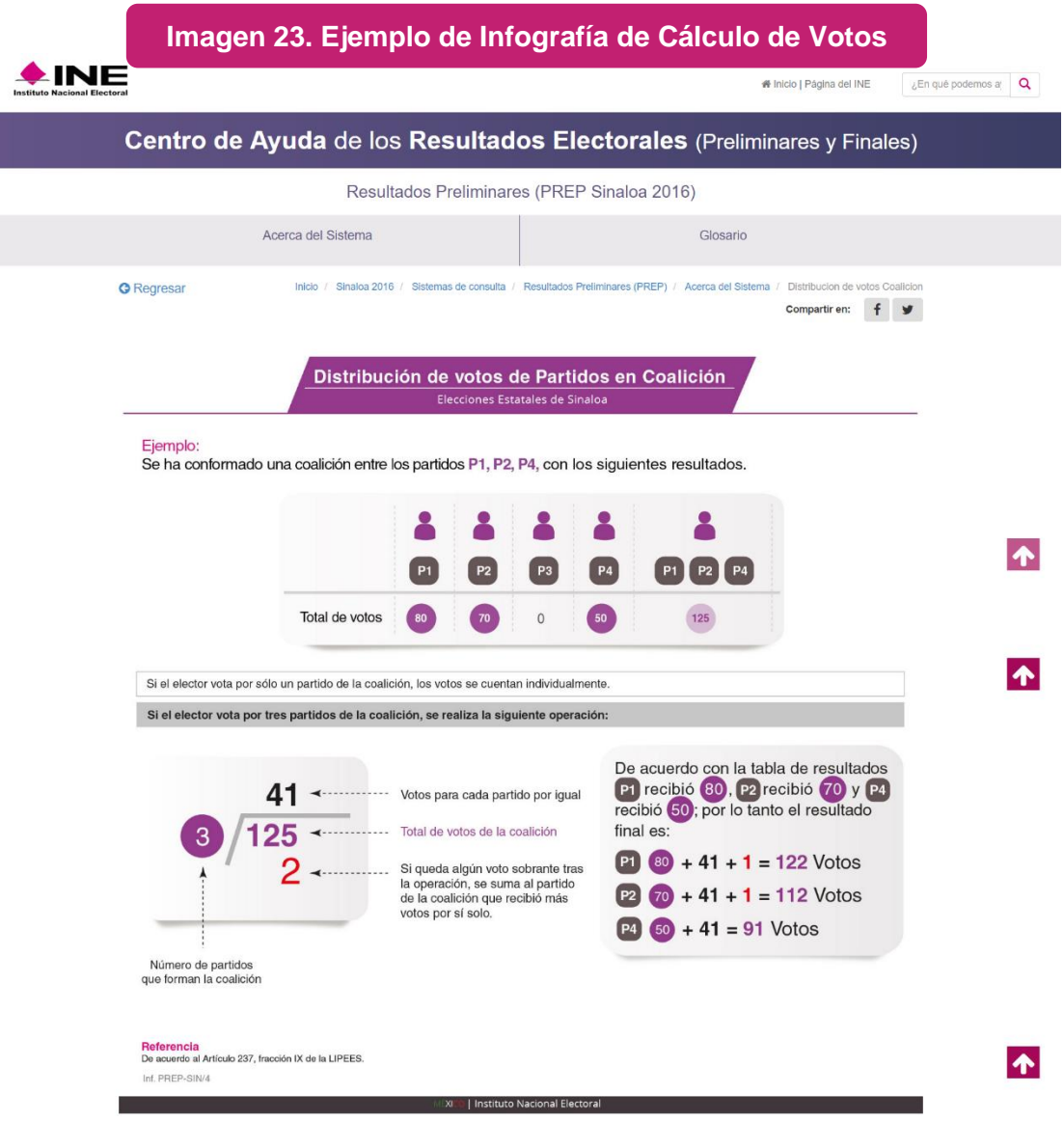

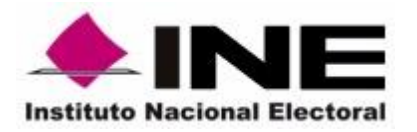

#### **3. PREP**

Se recomienda explicar claramente que el PREP es un medio de información electoral cuya función es dar a conocer los resultados **preliminares y no definitivos**, de las elecciones, a través de la captura, digitalización y publicación de los datos asentados en las Actas de Escrutinio y Cómputo de las casillas, así como sus alcances jurídicos. Lo anterior, con el objeto de **fortalecer la estrategia de comunicación social.**

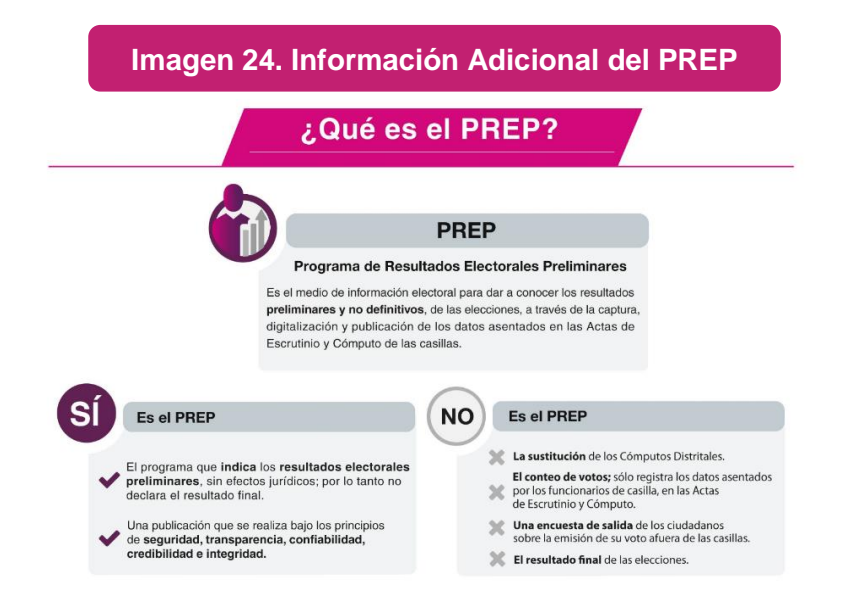

#### **4. Acta de Escrutinio y Cómputo**

En este apartado se recomienda incluir información sobre la clasificación que recibe el Acta dependiendo del proceso en el que se encuentra, del mismo modo, se sugiere incluir información general sobre los criterios aplicables para determinar que un dato se capture como "ilegible" o "sin dato" y si, tomando en cuenta los distintos escenarios de inconsistencia, las Actas deben ser contabilizadas o no.

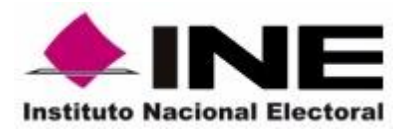

**Unidad Técnica de Servicios de Informática**

**Manual de Estructura del Sitio de Publicación**

Ene- 2017

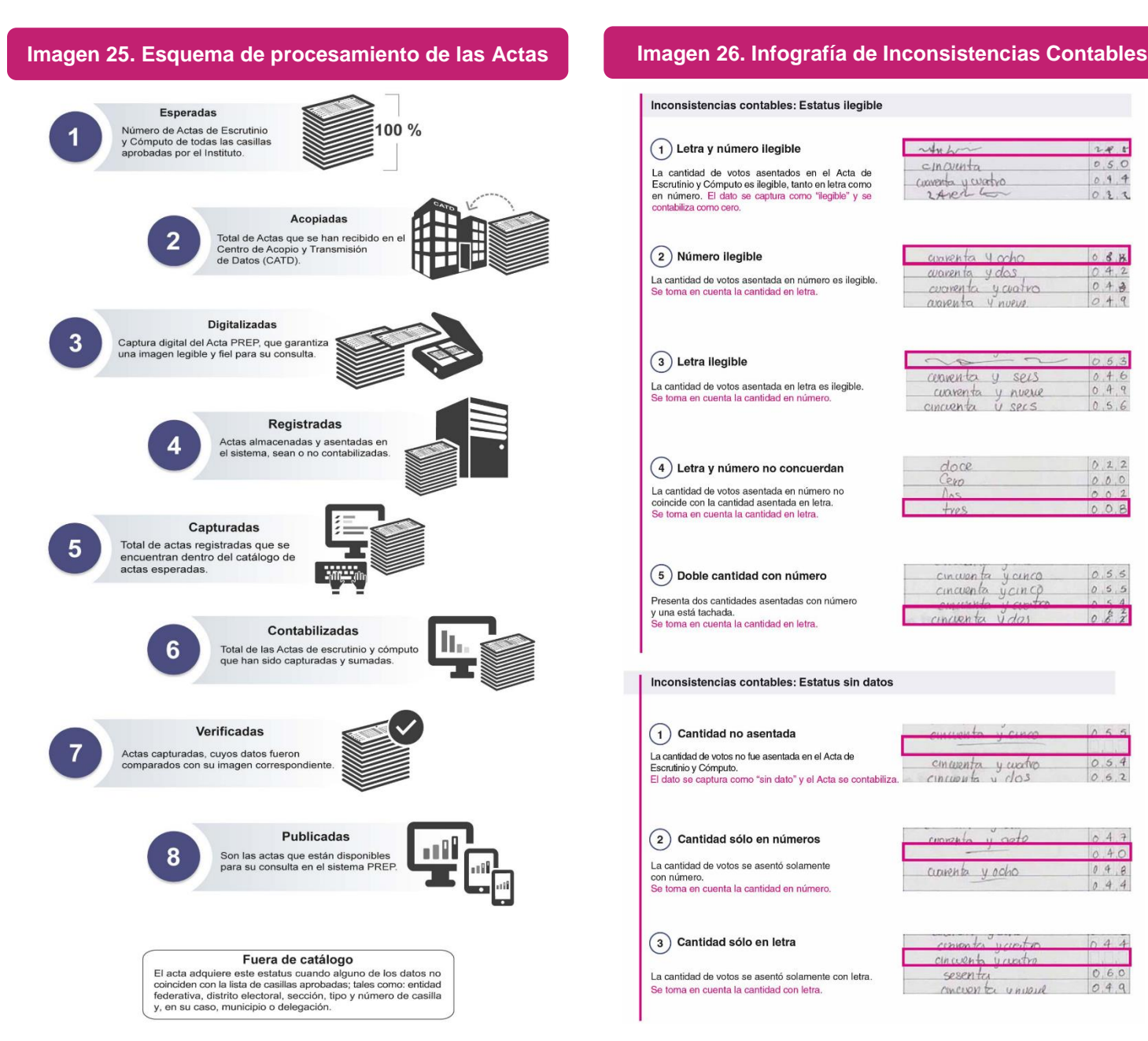

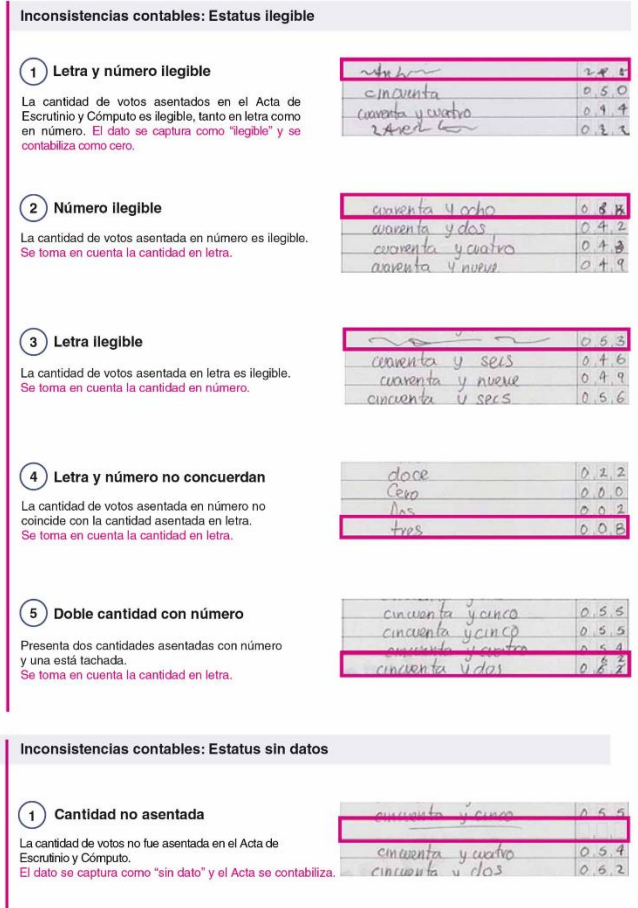

 $(2)$  Cantidad sólo en números

La cantidad de votos se asentó solamente<br>con número.<br>Se toma en cuenta la cantidad en número.

La cantidad de votos se asentó solamente con letra.

 $\left(3\right)$  Cantidad sólo en letra

Se toma en cuenta la cantidad con letra.

currenta y ocho

comments

sesenta

cincuento y cuatro

cincuon to unique

 $u$ *co*,t

 $42$ 

 $0.40$ 

 $04$  $\theta$  $0.4.4$ 

 $O.6$ 

 $0.4.9$ 

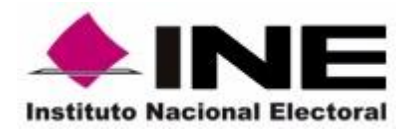

#### **5. Glosario**

Finalmente, se recomienda incluir un glosario que, de manera puntual, **defina los conceptos principales que se utilicen en la página de publicación**. El centro de Ayuda vinculado al sitio de publicación del PREP Sinaloa 2016 contó con un glosario que incluía los siguientes conceptos:

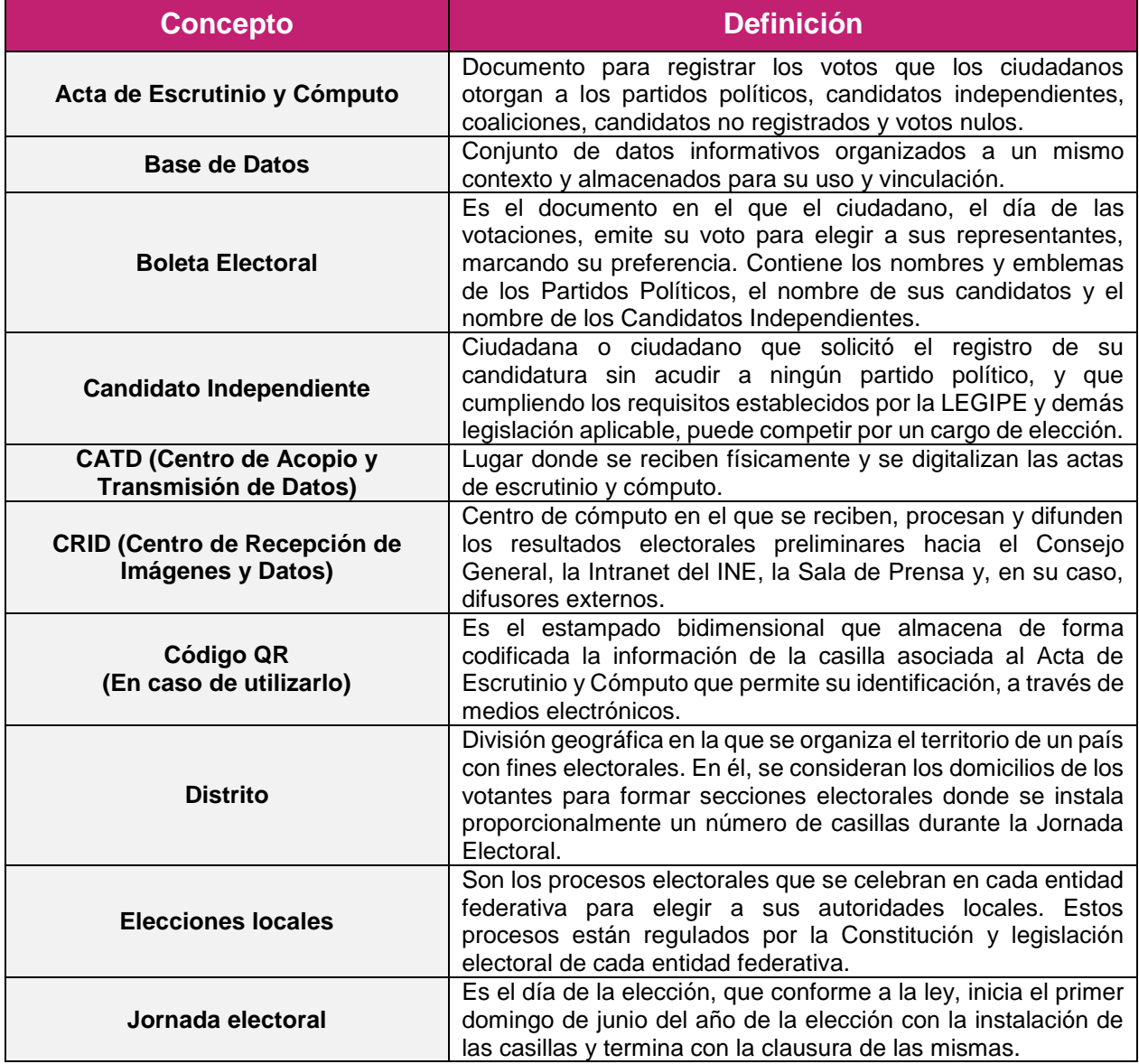

#### **Tabla 2. Propuesta de Glosario**

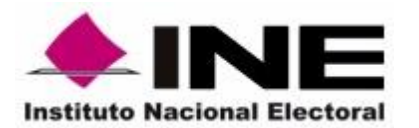

**Unidad Técnica de Servicios de Informática**

Ene- 2017

## **Manual de Estructura del Sitio de Publicación**

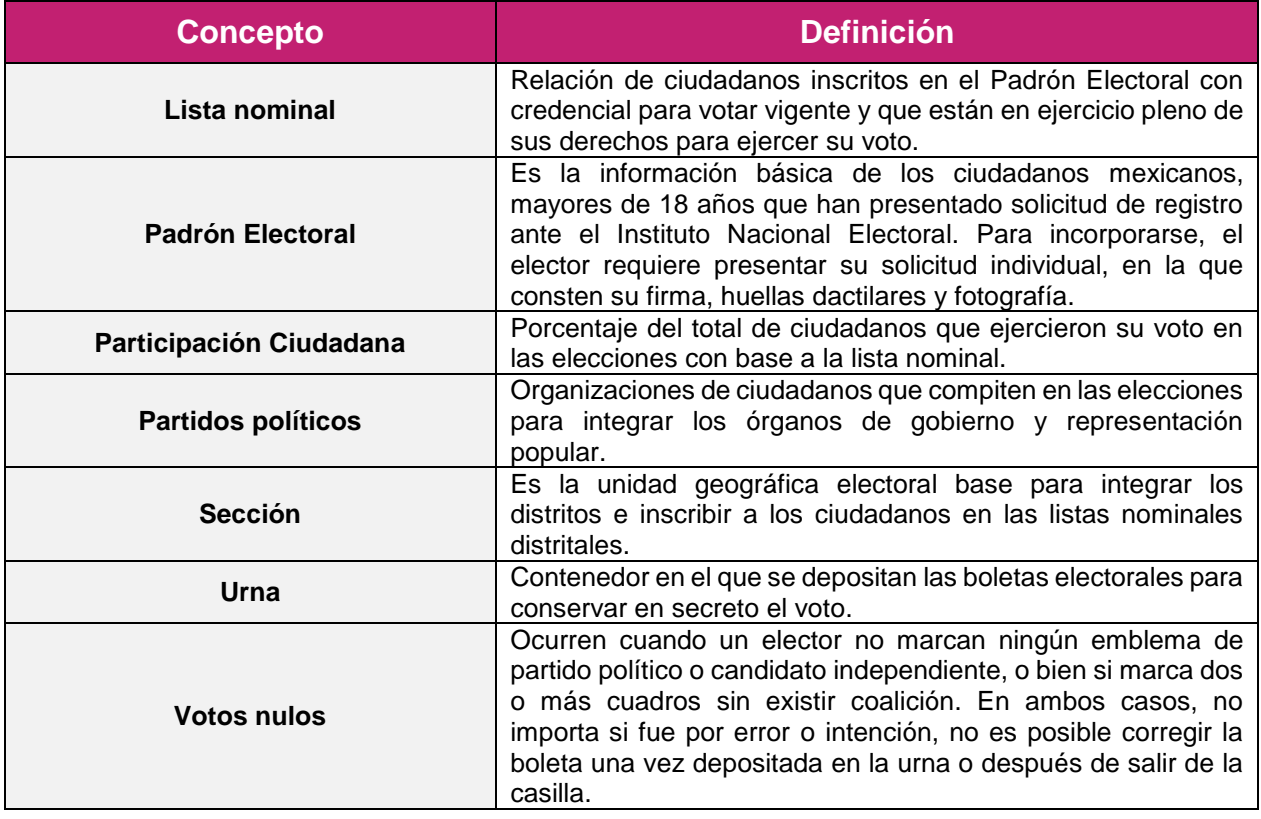